## SOLITE - COMMANDS

[http://www.tutorialspoint.com/sqlite/sqlite\\_commands.htm](http://www.tutorialspoint.com/sqlite/sqlite_commands.htm) Copyright © tutorialspoint.com

This chapter will take you through simple and useful commands used by SQLite programmers. These commands are called SQLite dot commands and exception with these commands is that they should not be terminated by a semi-colon ; .

Let's start with typing a simple **sqlite3** command at command prompt which will provide you SQLite command prompt where you will issue various SQLite commands.

\$sqlite3 SQLite version 3.3.6 Enter ".help" for instructions sqlite>

For a listing of the available dot commands, you can enter ".help" at any time. For example:

sqlite>.help

Above command will display a list of various important SQLite dot commands, which are as follows:

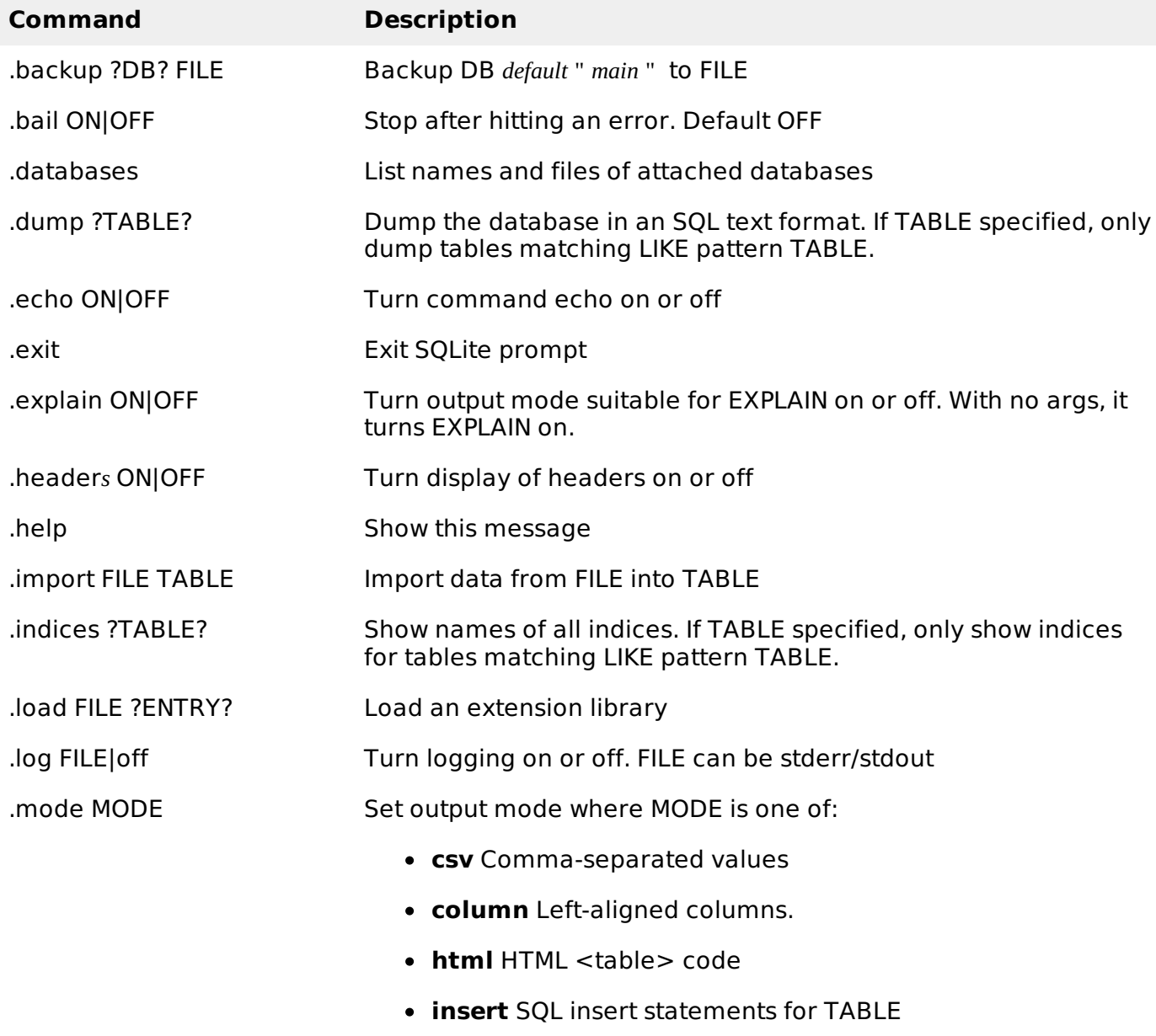

- **line** One value per line
- **list** Values delimited by .separator string
- **tabs** Tab-separated values
- **tcl** TCL list elements

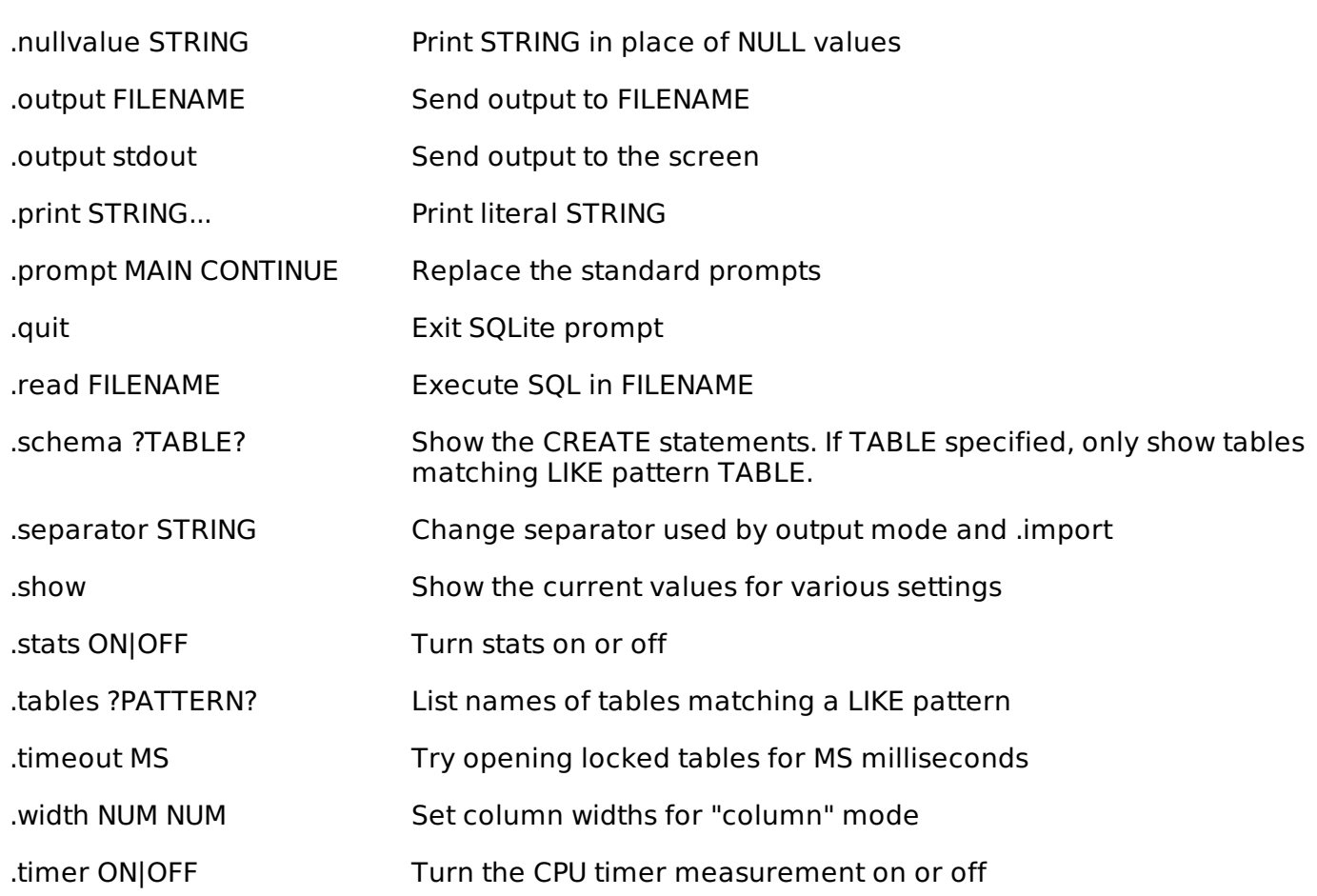

Let's try **.show** command to see default setting for your SQLite command prompt.

sqlite>.show echo: off explain: off headers: off mode: column nullvalue: "" output: stdout separator: "|" width: sqlite>

> Make sure there is no space in between sqlite> prompt and dot command, otherwise it will not work.

## **Formatting output**

You can use the following sequence of dot commands to format your output the way I have listed down in this tutorial:

sqlite>.header on sqlite>.mode column sqlite>.timer on

```
sqlite>
```
Above setting will produce the output in the following format:

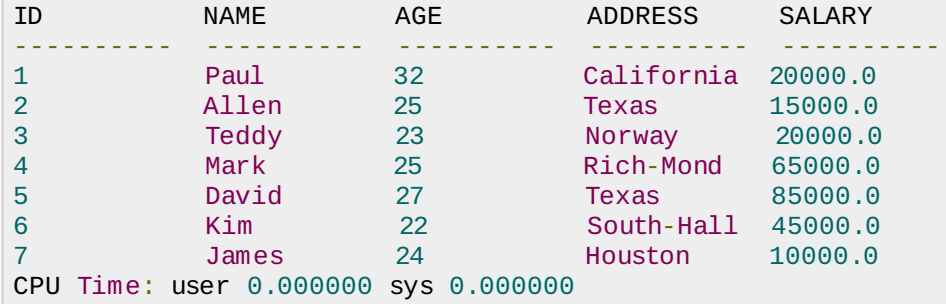

## **The sqlite\_master Table**

The master table holds the key information about your database tables and it is called **sqlite master**. You can see its schema as follows:

sqlite>.schema sqlite\_master

This will produce the following result:

```
CREATE TABLE sqlite_master (
  type text,
  name text,
  tbl_name text,
  rootpage integer,
  sql text
);
Loading [MathJax]/jax/output/HTML-CSS/jax.js
```